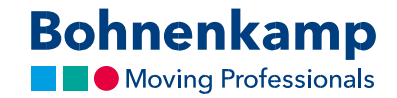

## Мій акаунт

1. Клікніть або виберіть «Мій акаунт», щоб переглянути дані свого облікового запису та управляти своїми замовленнями.

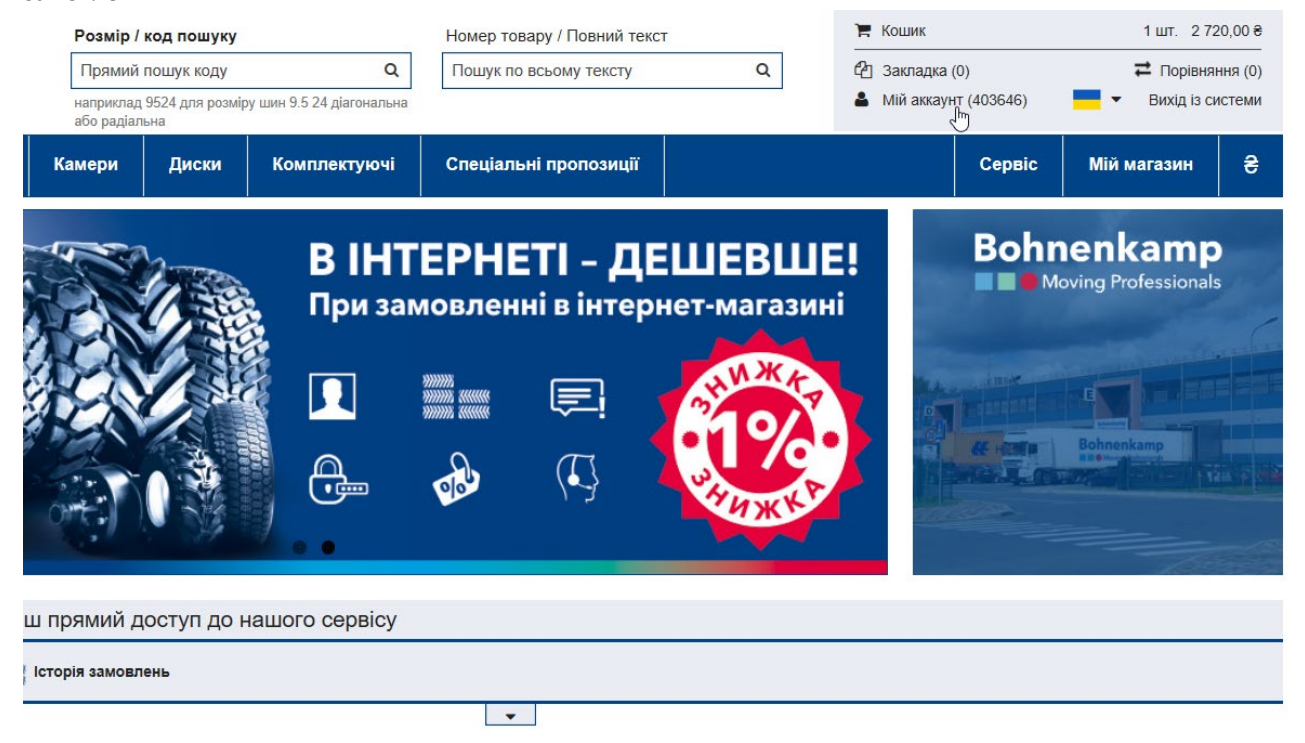

2. В розділі «Загальна інформація» ви можете курувати своїми контактними та адресними даними. Див. додаткову інформацію у відповідному навчальному посібнику «Зміна даних».

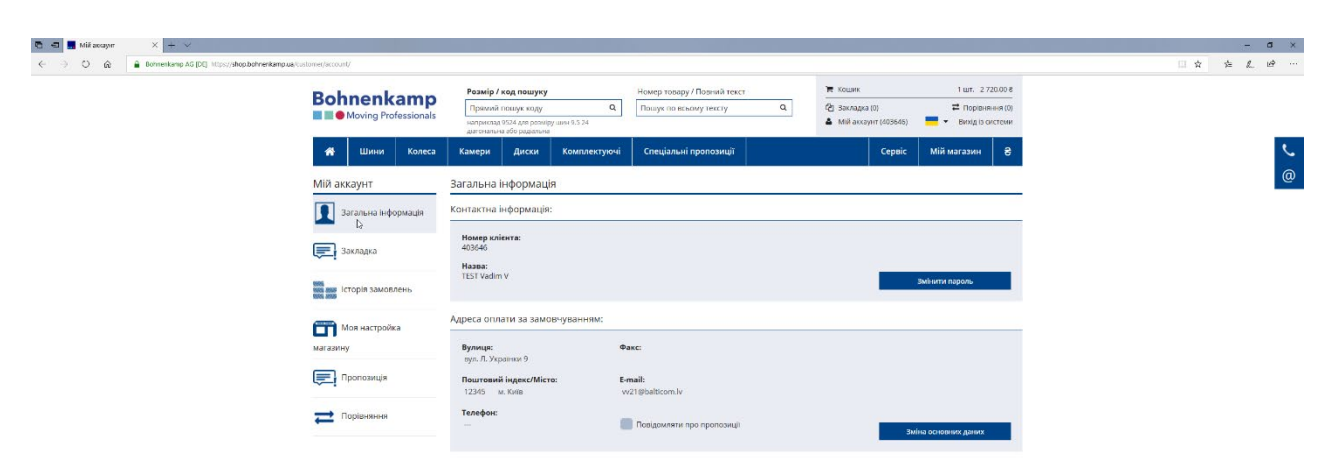

3. Ви знайдете всі свої продукти, які ви внесли до списку бажань.

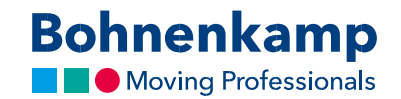

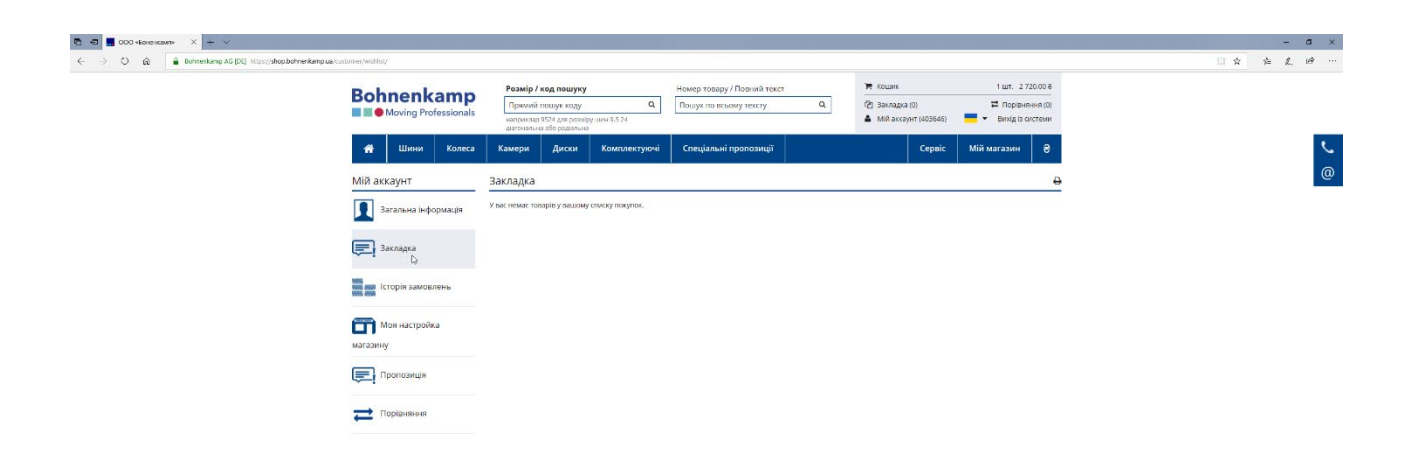

4. Натискаючи на "історію замовлень", ви отримуєте огляд всіх ваших відкритих замовлень.

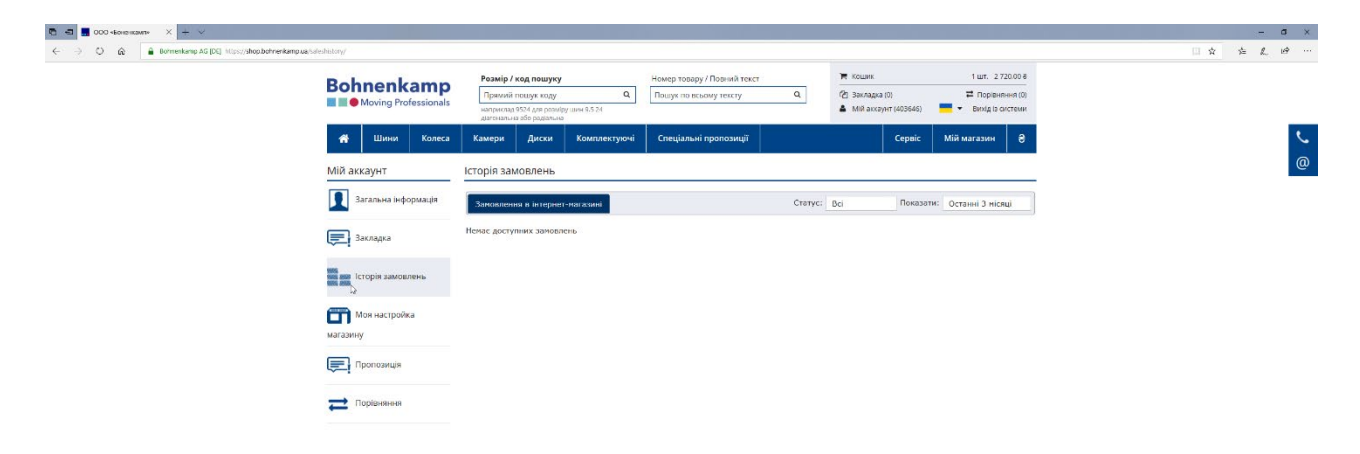

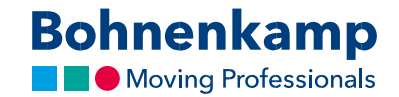

5. В розділі «Моя настройка магазину» ви можете в три етапи налаштувати макет магазину Bohnenkamp і відображені відпускні ціни. Див. додаткову інформацію у відповідному навчальному посібнику «Мій магазин».

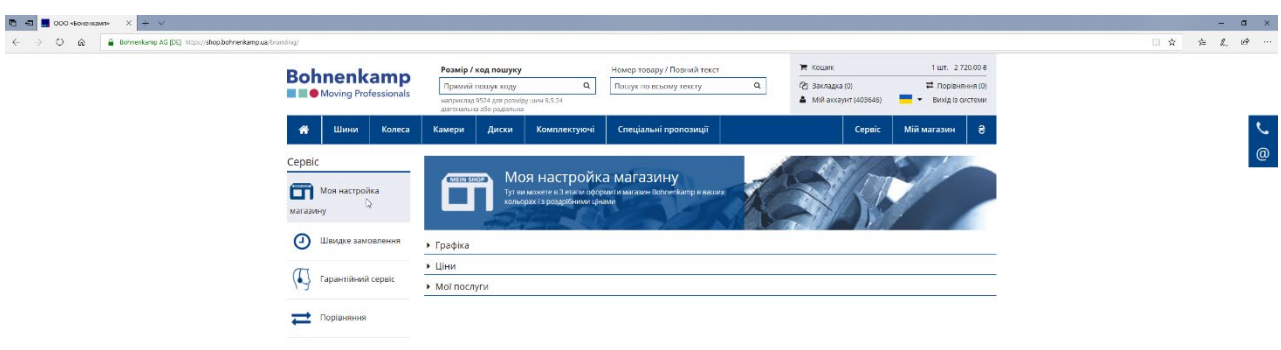

6. Швидке замовлення дозволяє швидко та легко розмістити замовлення на бажані продукти, просто ввівши номер товару в бланк.

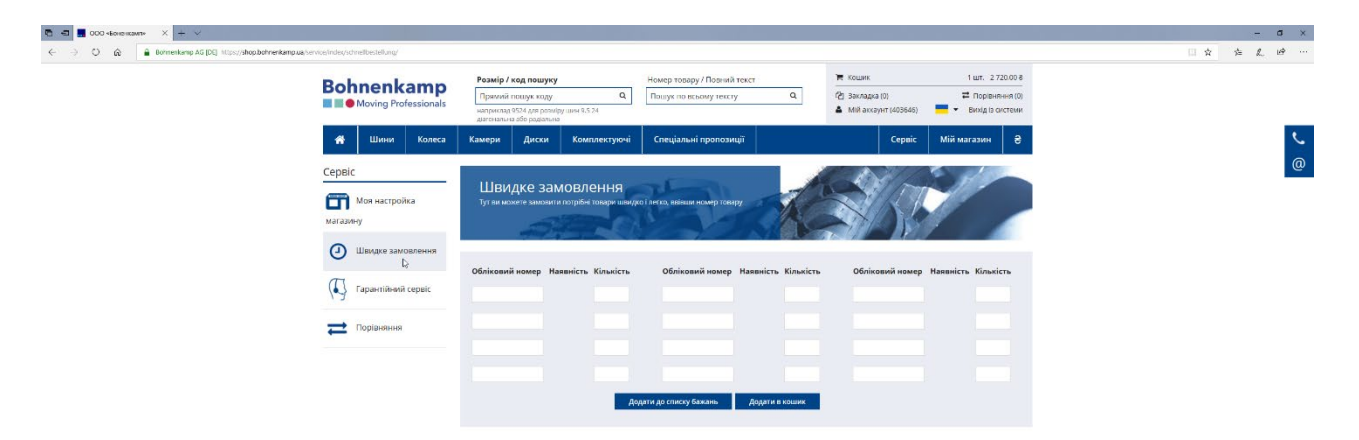

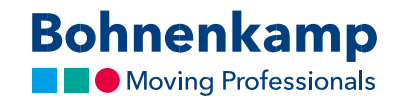

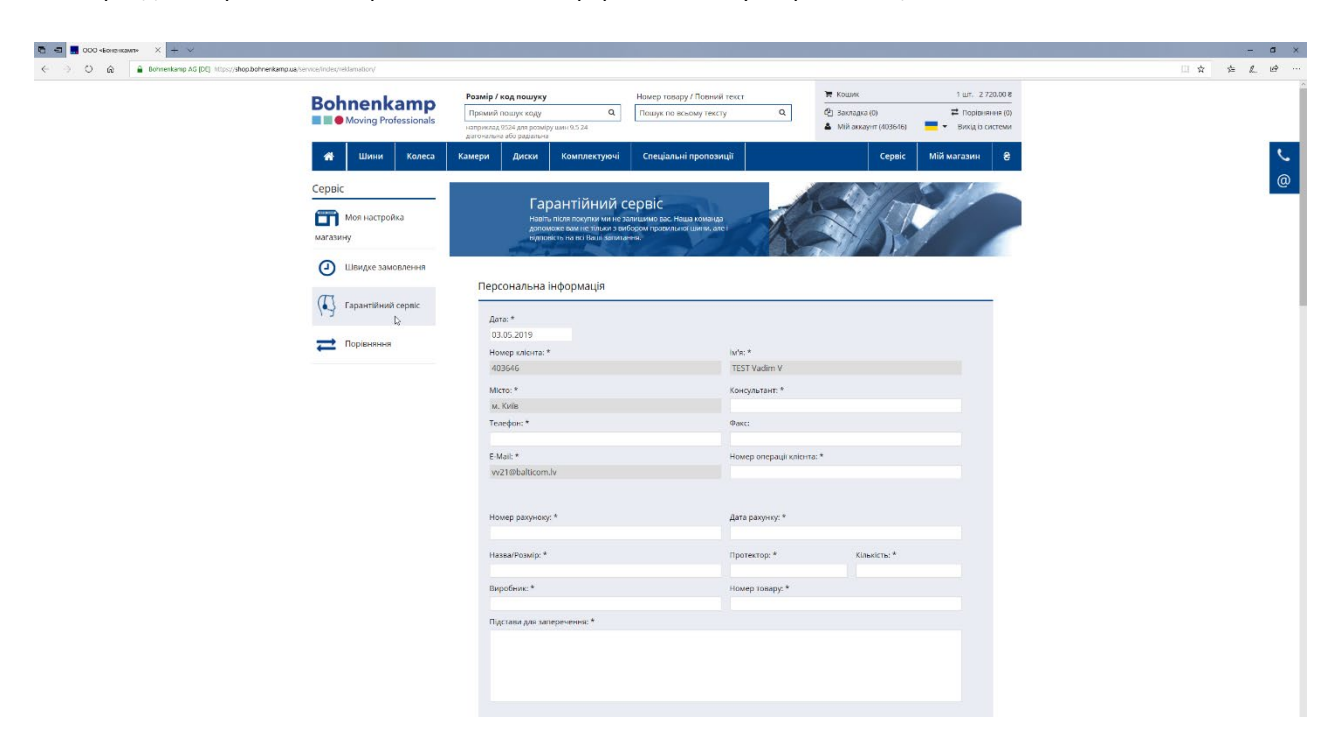

7. В розділі "Гарантійний сервіс" ви можете оформити заявку на рекламацію.

8. У списку порівнянь ви можете ефективно порівнювати свої продукти. Див. додаткову інформацію у відповідному навчальному посібнику «Список порівнянь».

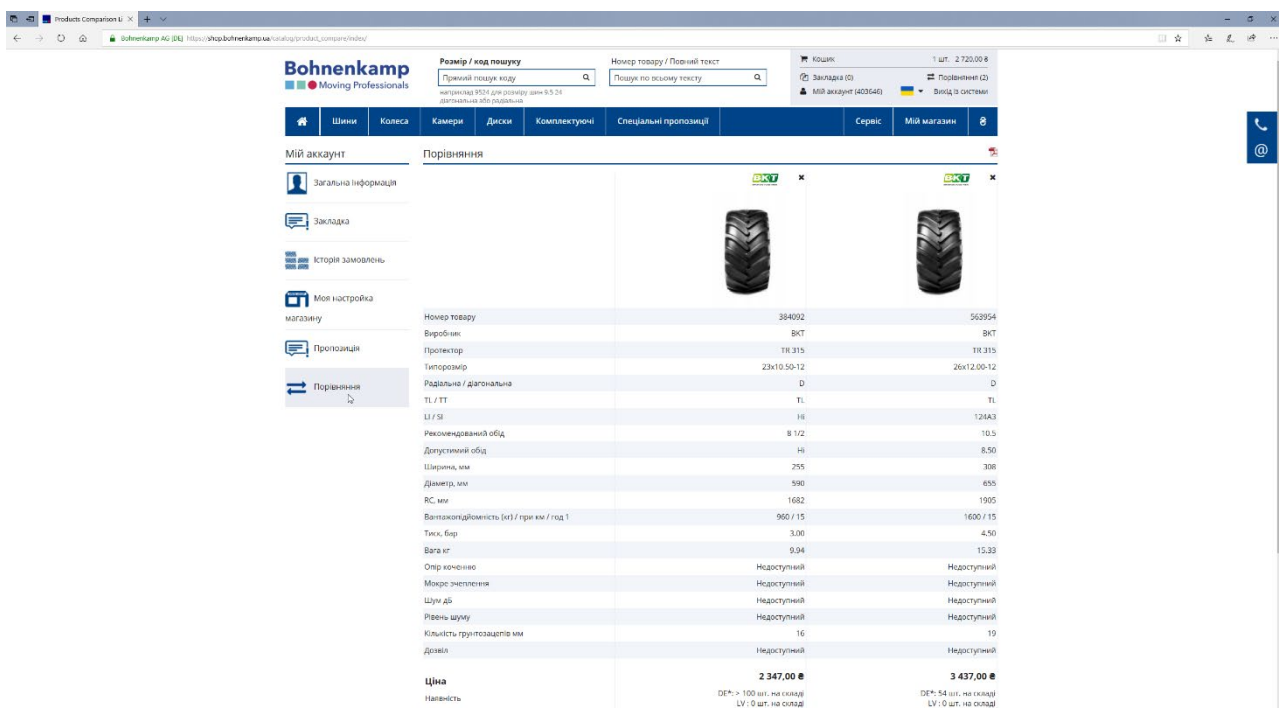